## SE FAMILIARISER

Dans cette partie du module, vous allez vous familiariser avec les multiples fonctionnalités d'un tableur.

### Présentation

#### Qu'est-ce qu'Excel ?

Excel est un logiciel spécialisé dans le traitement des données, comme par exemple :

- faire des calculs,
- trier des données par ordre alphabétique ou numérique,
- filtrer des listes,
- appliquer des formules ou des fonctions, etc.

On dit aussi qu'Excel est un tableur parce que les données sont alignées dans des tableaux.

Excel est un logiciel commercialisé par la firme Microsoft et qui fait partie d'un ensemble de logiciels destiné à des applications bureautiques : la suite Office.

Il est donc possible de combiner des éléments créés avec ces différents logiciels, comme par exemple d'insérer un tableau Excel dans un document Word.

#### À quoi ça sert ?

Dans la vie de tous les jours, vous pouvez utiliser Excel :

- comme une calculatrice, avec l'avantage de pouvoir appliquer automatiquement la même opération pour un grand nombre de données,
- pour dresser un inventaire de vos livres, par exemple, puis les trier selon divers critères,
- pour sélectionner dans une liste les enregistrements qui répondent à certains critères
- ou encore pour visualiser, sous forme de graphiques, l'équilibre de votre budget de vacances, de l'année, de chaque mois, etc. Il ne s'agit que de quelques exemples. Vous pouvez imaginer vos propres applications.

Il existe toute une palette d'outils pour améliorer la présentation des "feuilles de calcul" et même pour créer automatiquement des graphiques.

### Lancer Excel

Comme souvent, il existe plusieurs façons d'ouvrir une application (dans le jargon des informaticiens, on dit aussi "lancer une application"). La méthode la plus évidente consiste à parcourir la liste des programmes installés sur votre ordinateur.

Voici le chemin à emprunter :

- 1. cliquer sur le bouton "**démarrer**" (en bas à gauche de votre écran)
- 2. cliquer sur "**Tous les programmes** > **Microsoft Office 2013** > **Excel 2013**"

Quelques instants plus tard, le logiciel Excel démarre.

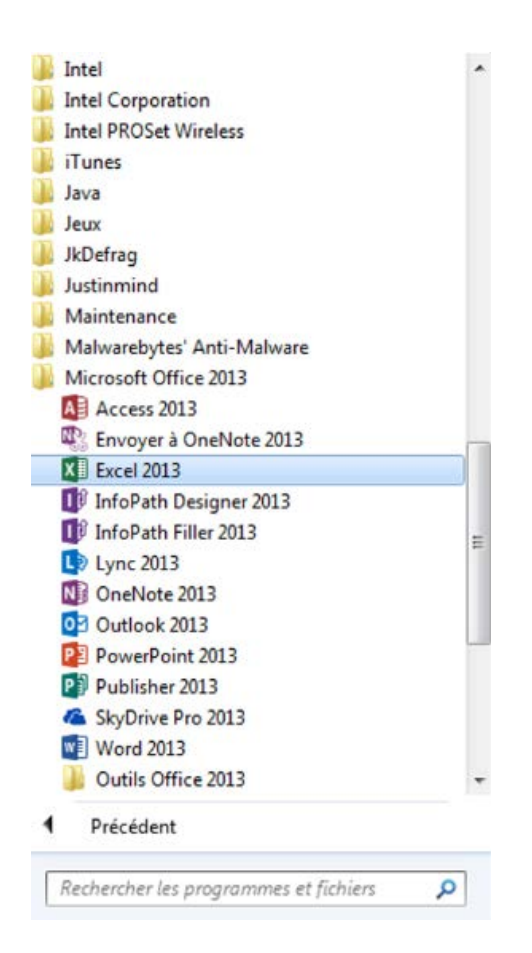

# La feuille de calcul

Lorsque vous ouvrez Excel, la fenêtre qui s'ouvre ressemble à une feuille quadrillée. C'est la **feuille de calcul**.

Cette feuille de calcul comporte trois zones distinctes :

- le ruban
- la zone d'affichage
- la barre d'onglets (tout en bas)

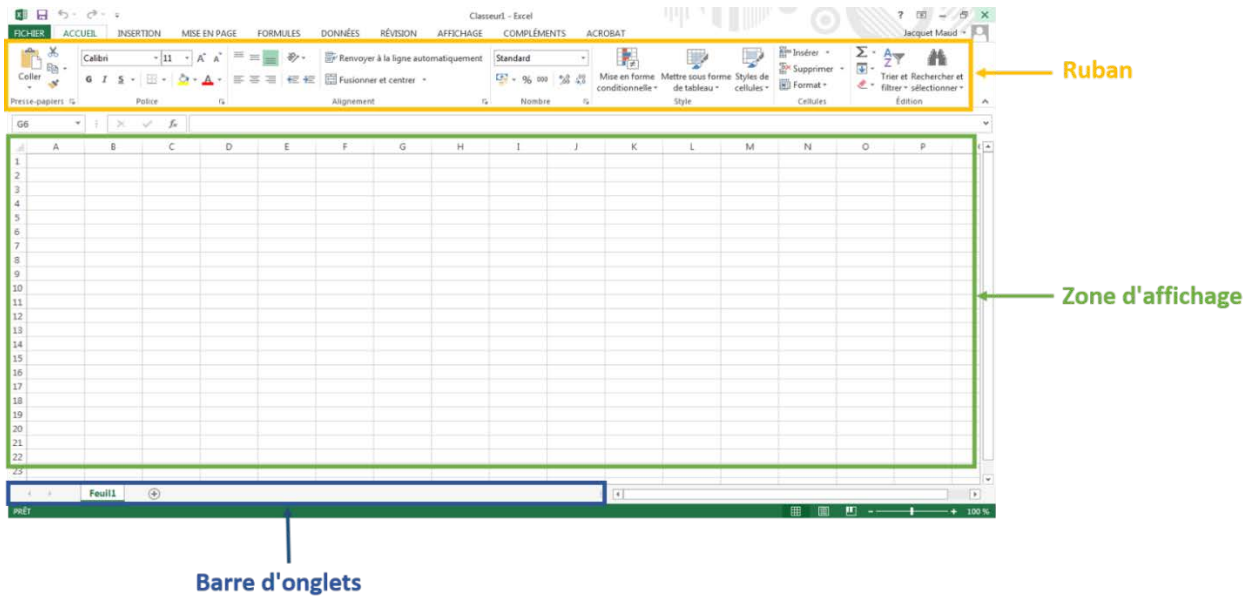

#### Zoom sur le ruban

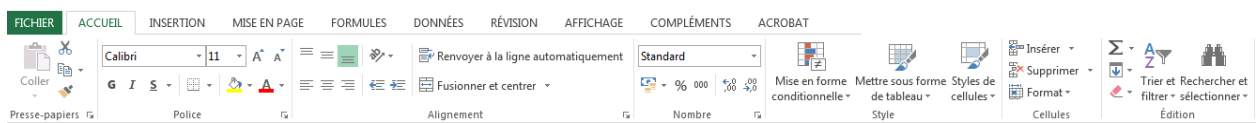